## **GETTING STARTED ON MAY 9**

We can't wait for you to check it out! On May 9, our new online banking and mobile app will go live. Check out the instructions below on how to get started!

## **GETTING STARTED & LOGGING IN**

## **ONLINE BANKING**

- Visit FirstColoradoBank.com from your computer and click LOGIN.
- Enter your current FCNB online banking username and the last 4 of your social security number as your password.
- Follow the steps to establish two-factor authentication.

## **MOBILE BANKING**

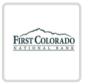

Mobile banking users will delete the current yellow app called "First Colorado National Bank" and download the app with the white background titled "First Colorado" on May 9 (pictured to the left). You may need to know your Apple ID or Google Play username and password to download a new app.